Copyright© 2010 - 2011 EIZO NANAO CORPORATION All rights reserved.

## **Οδηγός εγκατάστασης**

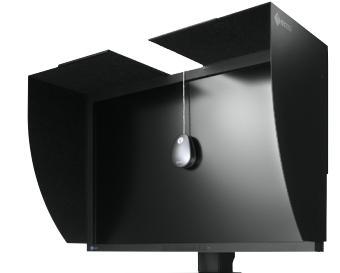

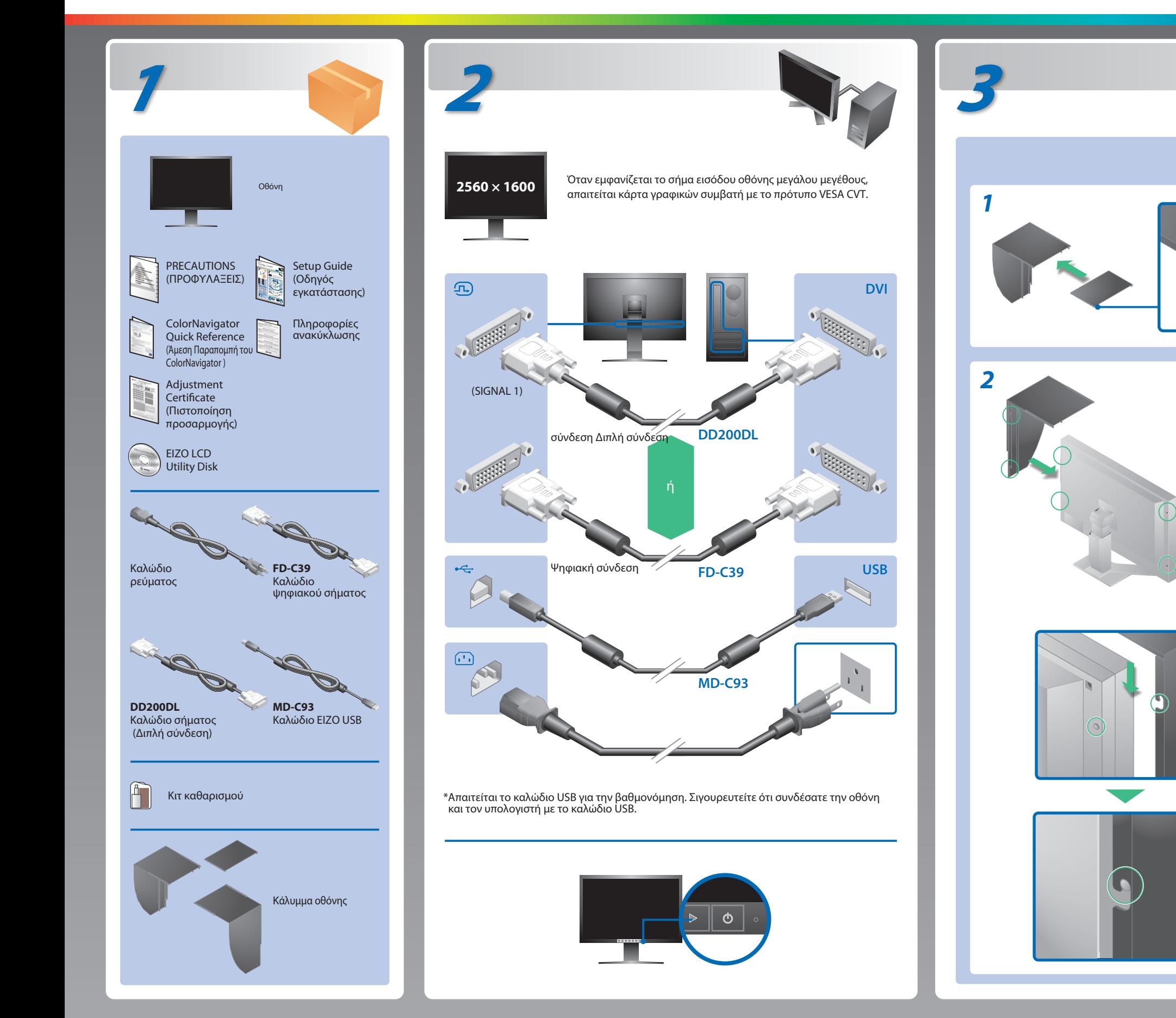

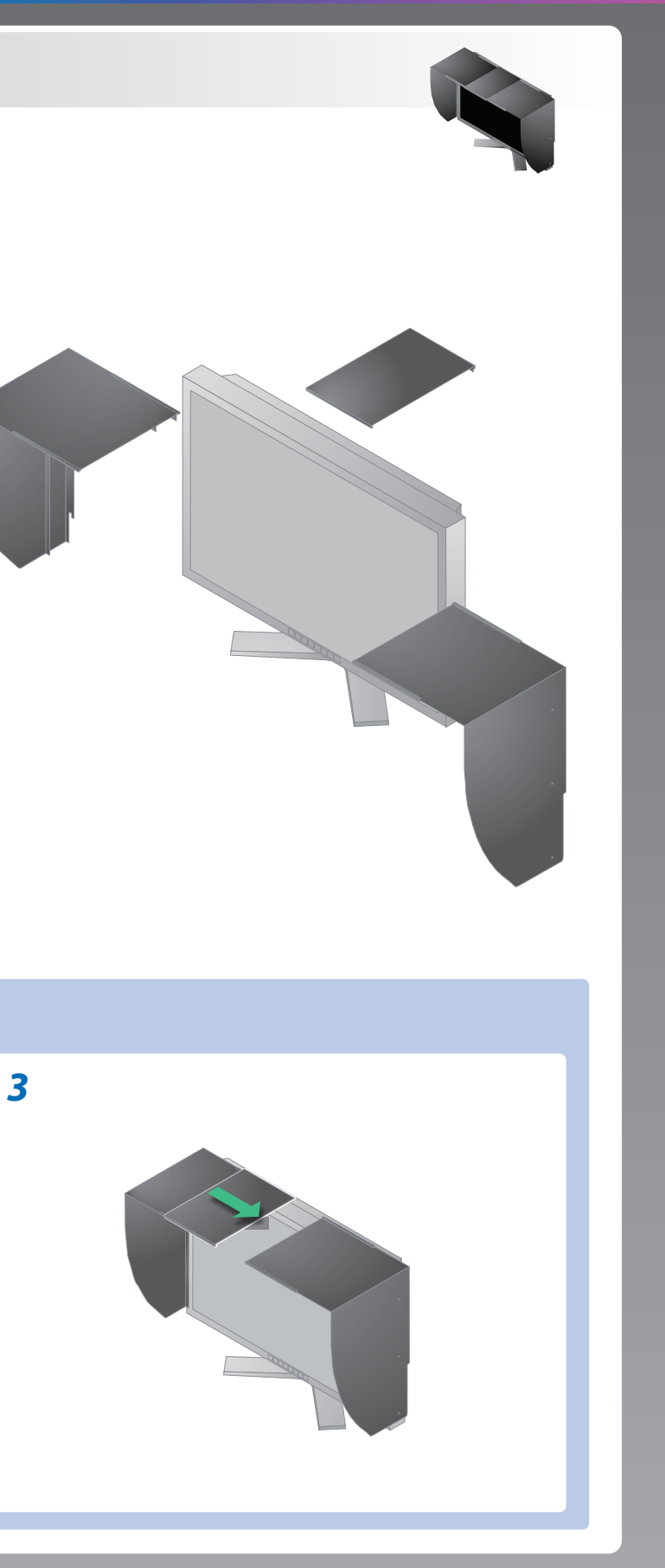

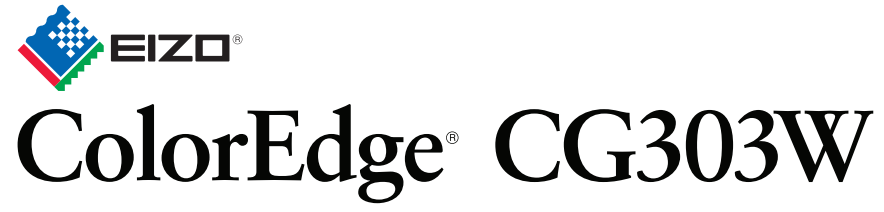

Βαθμονόμηση Έγχρωμης Οθόνης LCD

### **Σημαντικό**

Διαβάστε προσεκτικά τις ΠΡΟΦΥΛΑΞΕΙΣ, αυτόν τον Οδηγό εγκατάστασης και το Εγχειρίδιο χρήστη που θα βρείτε στο CD-ROM προκειμένου να εξοικειωθείτε με την ασφαλή και αποτελεσματική χρήση της συσκευής. Διατηρήστε αυτόν τον οδηγό για μελλοντική χρήση.

### **Προβλήματα Πιθανή αιτία και λύση**

Για οδηγίες χρήσης, ανατρέξτε στην "Άμεση Παραπομπή" και το Εγχειρίδιο Χρήστη του ColorNavigator (βρίσκεται στο CD-ROM).

# **Πρόβλημα «Καθόλου εικόνα»**

Αν δεν εμφανίζεται εικόνα στην οθόνη ακόμη και μετά την εφαρμογή των προτεινόμενων λύσεων, επικοινωνήστε με τον τοπικό αντιπρόσωπο.

- Βεβαιωθείτε ότι το καλώδιο τροφοδοσίας είναι συνδεδεμένο σωστά. Αν το πρόβλημα παραμένει, σβήστε την οθόνη για λίγα λεπτά και στη συνέχεια ανάψτε την ξανά.
- Ενεργοποιήστε τον κύριο διακόπτη τροφοδοσίας.
- $\cdot$  Πατήστε  $\boxed{\circ}$ .
- Ορίστε κάθε μία από τις τιμές στις ρυθμίσεις [Brightness (Φωτεινότητα)], [Gain (Ενίσχυση)], σε υψηλότερο επίπεδο.
- Αλλάξτε το σήμα εισόδου πατώντας το  $\frac{1}{2}$ .
- Μετακινήστε το ποντίκι ή πατήστε κάποιο πλήκτρο στο πληκτρολόγιο.
- Ελέγξτε εάν ο υπολογιστής είναι αναμμένος.
- Το μήνυμα στα αριστερά ενδέχεται να εμφανίζεται επειδή ορισμένοι υπολογιστές δεν εκπέμπουν το σήμα αμέσως μόλις ενεργοποιηθούν.
- Ελέγξτε εάν ο υπολογιστής είναι αναμμένος.
- Ελέγξτε εάν το καλώδιο σήματος είναι συνδεδεμένο σωστά στον υπολογιστή.
- Αλλάξτε το σήμα εισόδου πατώντας το  $\lceil \frac{25846}{1248} \rceil$  .
- Ελέγξτε εάν η ρύθμιση σήματος του υπολογιστή αντιστοιχεί στις ρυθμίσεις ανάλυσης και κάθετης συχνότητας για την οθόνη.
- Κάντε επανεκκίνηση του υπολογιστή.
- Αλλάξτε τη λειτουργία οθόνης σε μια κατάλληλη χρησιμοποιώντας το βοηθητικό πρόγραμμα της κάρτας γραφικών. Για λεπτομέρειες, ανατρέξτε στο εγχειρίδιο της κάρτας γραφικών.
- fD : Συχνότητα κουκκίδων (Εμφανίζεται μόνο όταν υπάρχει ψηφιακό σήμα εισόδου)
- fH : Οριζόντια συχνότητα
- fV : Κάθετη συχνότητα

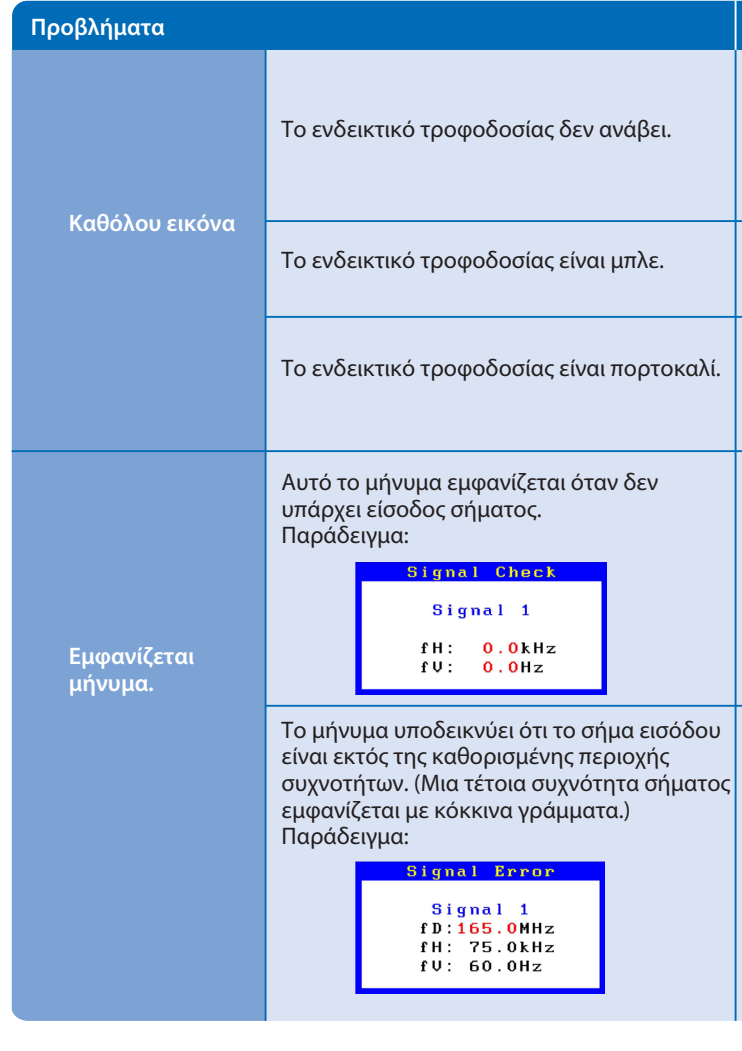

**Hinweis zur Ergonomie :**<br>Dieser Monitor erfüllt die Anforderungen an die Ergonomie nach EK1-ITB2000 mit dem Videosignal,<br>2560 × 1600 Digital Eingang und mindestens 60,0 Hz Bildwiederholfrequenz, non interlaced.<br>Weiterhin

Hinweise zur Auswahl des richtigen Schwenkarms für Ihren Monitor<br>Dieser Monitor ist für Bildschirmarbeitsplätze vorgesehen. Wenn nicht der zum Standardzubehör<br>gehörigeSchwenkarm verwendet wird, muss statt dessen ein geeign

"Maschinenlärminformations-Verordnung 3. GPSGV:<br>Der höchste Schalldruckpegel beträgt 70 dB(A) oder weniger gemäss EN ISO 7779"

- a) Der Standfuß muß eine ausreichende mechanische Stabilität zur Aufnahme des Gewichtes vom<br>Bildschirmgerät und des spezifizierten Zubehörs besitzen. Das Gewicht des Bildschirmgerätes und<br>des Zubehörs ind in der zugehörend
- 
- 
- c micht höher als die Augenhöhe eines Benutzers in sitzender Position ist.<br>
c) Im Fall eines stehenden Benutzers muß die Befestigung des Bildschirmgerätes derart erfolgen,<br>
daß die Höhe der Bildschirmmitte über dem Boden
- 
- 
- 

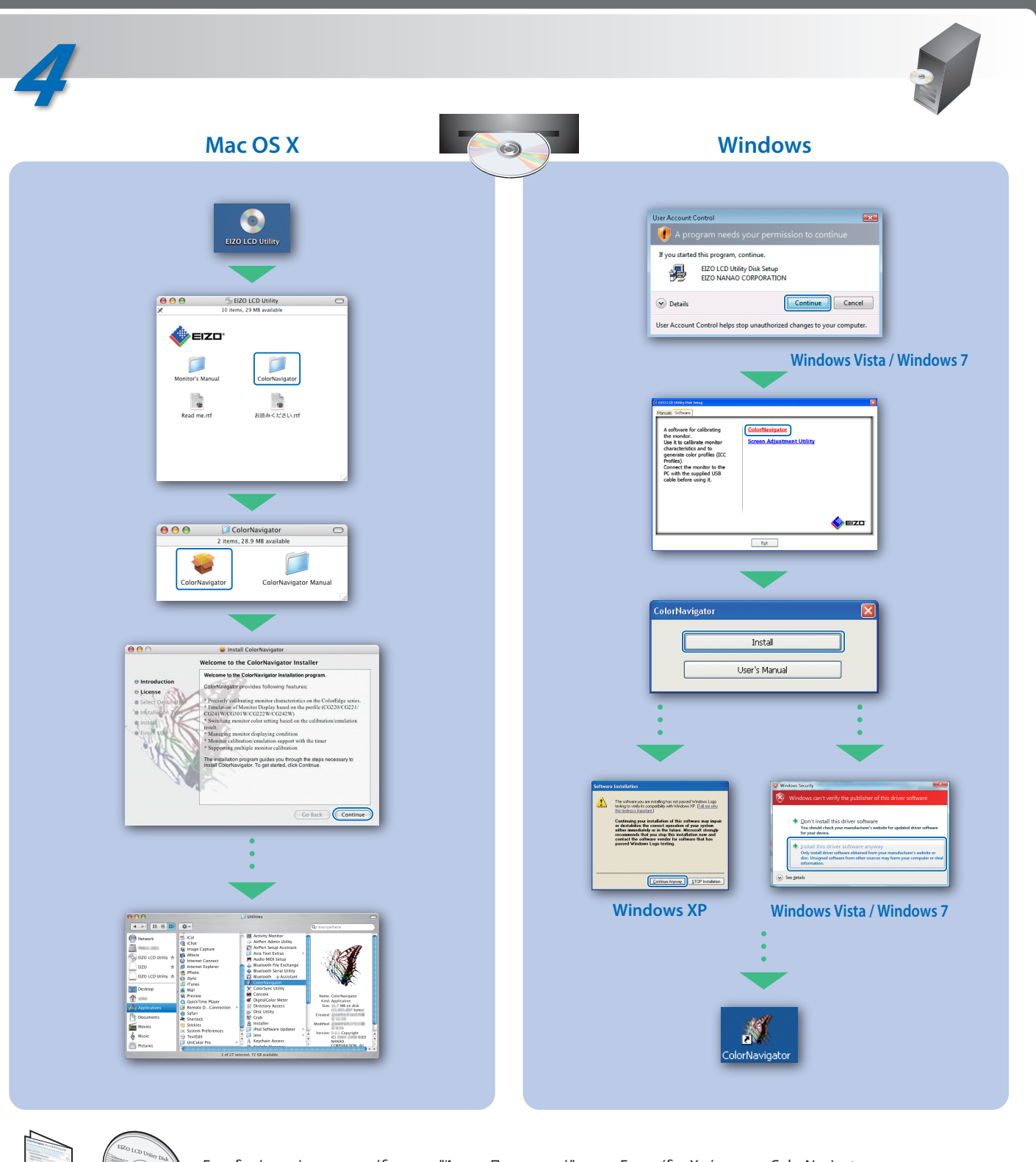